Run the following installation programs as administrator (right click on the file and Run as Administrator)

18618-iccad-2016-00-win

2 18622-ams-2016-00-win

Don't install the license server, that is located at UNLV, see bottom. Also don't re‐start your computer until you've installed both files.

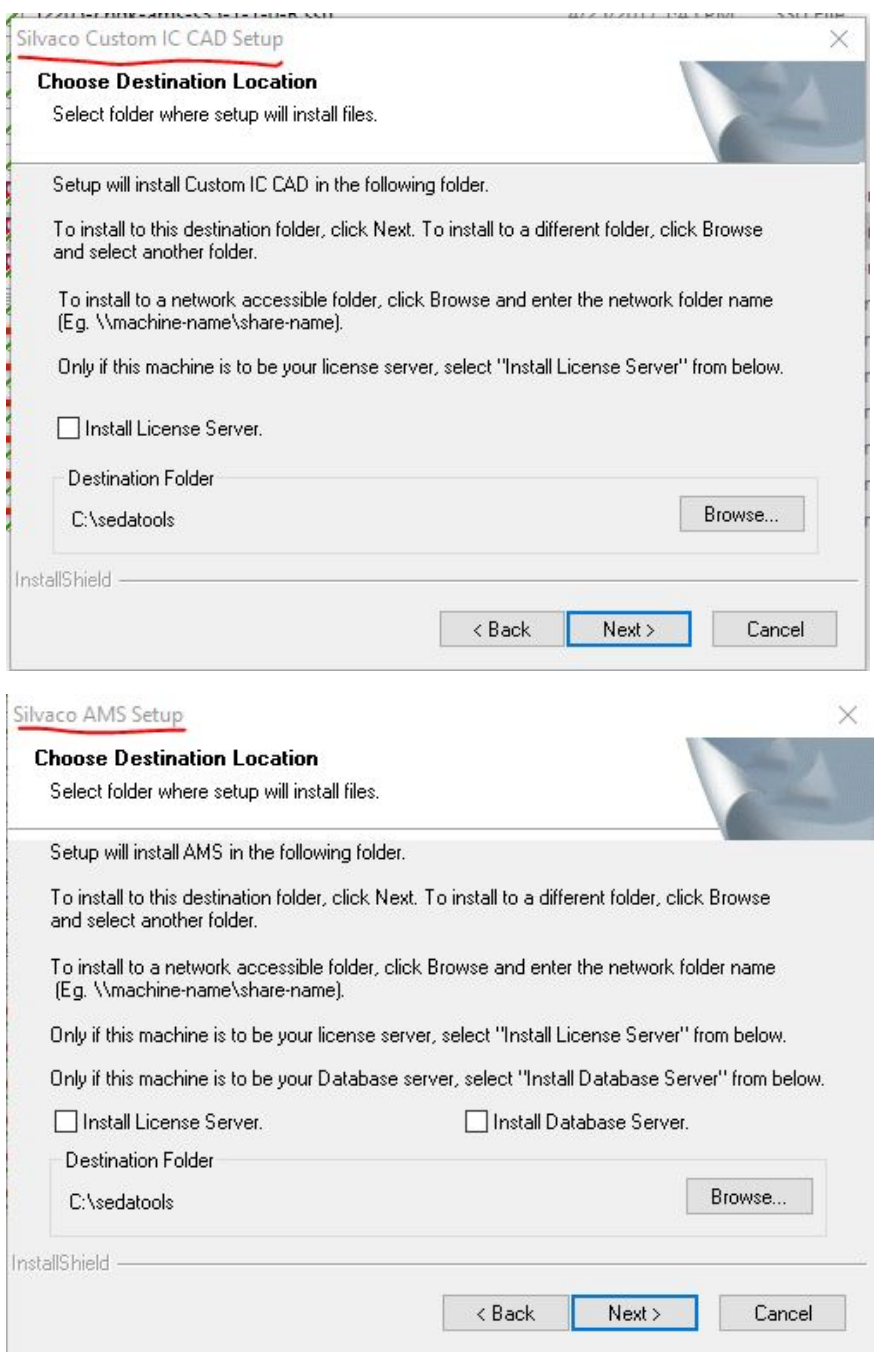

Start the SFLM access in the S. EDA Tools folder (perhaps a short cut on your desktop).

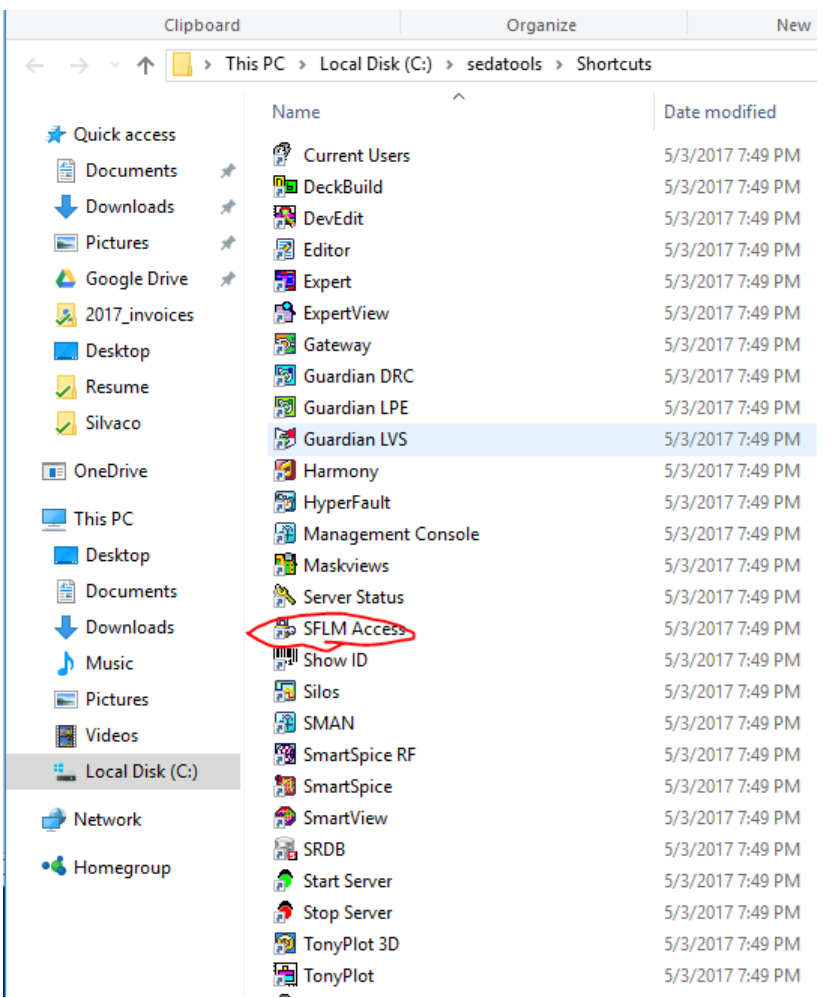

And add the license server as seen below. Get address of the server from one of the other students or Dr. Baker.

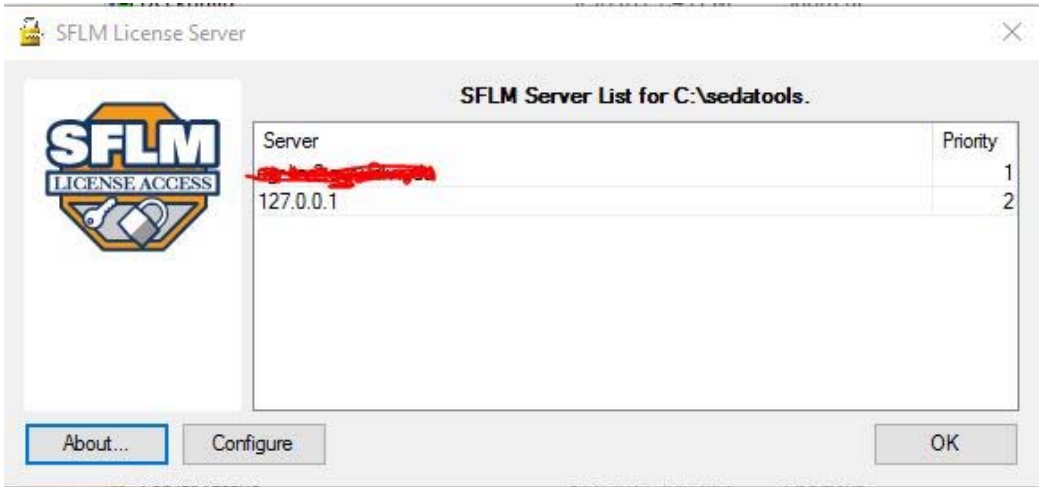

Restart your computer. The Silvaco tools are installed!